# **Inloggen Aedes.nl & Communities.nl**

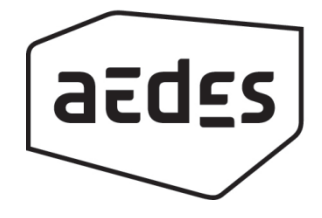

Aedes heeft op 25 januari 2018 haar communities vernieuwd. De communities zijn sindsdien te bereiken op [www.communities.nl](http://www.communities.nl/) en via een link (bovenaan de homepage) naar de communities.nl. Dit betekent dat u op een andere manier moet inloggen dan u van ons gewend was. Uw inloggegevens van de 'oude communities' werken niet meer.

#### **Inloggen. Hoe werkt dit vanaf nu?**

Wij hebben het makkelijker voor u gemaakt en Aedes.nl en Communities.nl aan elkaar gekoppeld waardoor u vanaf nu nog maar één account (met inloggegevens) nodig heeft.

- Heeft u al een account op Aedes.nl? Ga dan op Aedes.nl naar [inloggen](https://identity.aedes.nl/auth/realms/Aedes/protocol/openid-connect/auth?response_type=code&client_id=aedes-website&redirect_uri=http%3A%2F%2Fwww.aedes.nl%2Fmijn-profiel%2F&state=110981%2F165e8b93-1153-4a21-8f22-7c45b8c6b3a0&login=true) (bovenaan de homepage) en log in. U krijgt het scherm 'You are already logged in' te zien. Klik op 'Terug naar de homepage'. Klik dan op [communities.nl](http://www.communities.nl/) (bovenaan de homepage) en u wordt automatisch doorgestuurd naar onze communities.
- Heeft u nog geen account op Aedes.nl? [Registreer](https://identity.aedes.nl/auth/realms/Aedes/login-actions/registration?code=IMEztntnUP4z-Keh4E6AeeLFnJjM-qbX1iFzaxbuyRM.e46e3561-b417-40c4-a0a3-5bff78707740) u dan en maak een nieuw account aan en log in. Klik vervolgens op [communities.nl](http://www.communities.nl/) (bovenaan de homepage) en u wordt automatisch doorgestuurd naar onze communities.

Bekijk op de volgende pagina bovenstaande stappen met bijbehorende afbeeldingen.

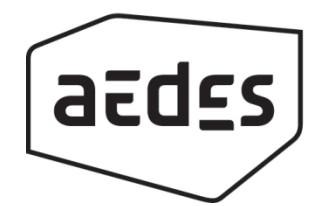

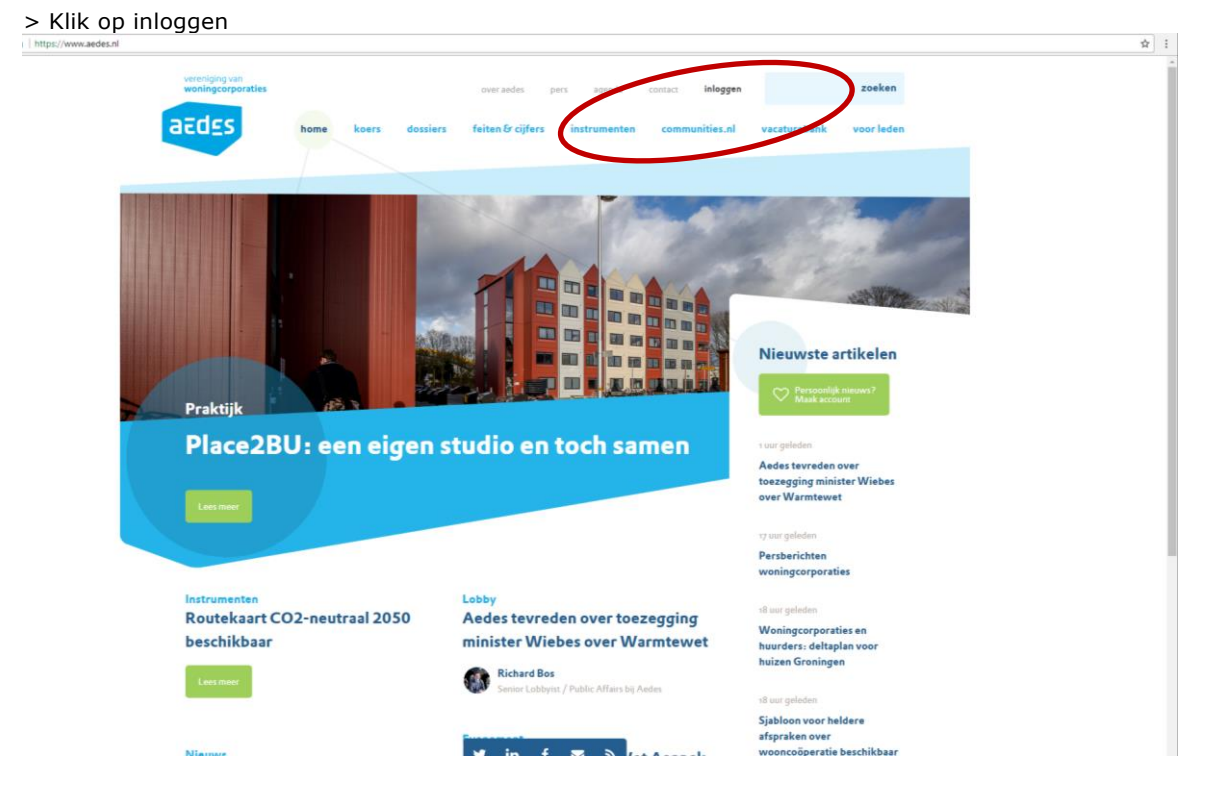

## **1. Heeft u al een account op Aedes.nl**

> Had u al een account op Aedes.nl? Log hier in. U kunt tegenwoordig inloggen met uw e-mailadres.

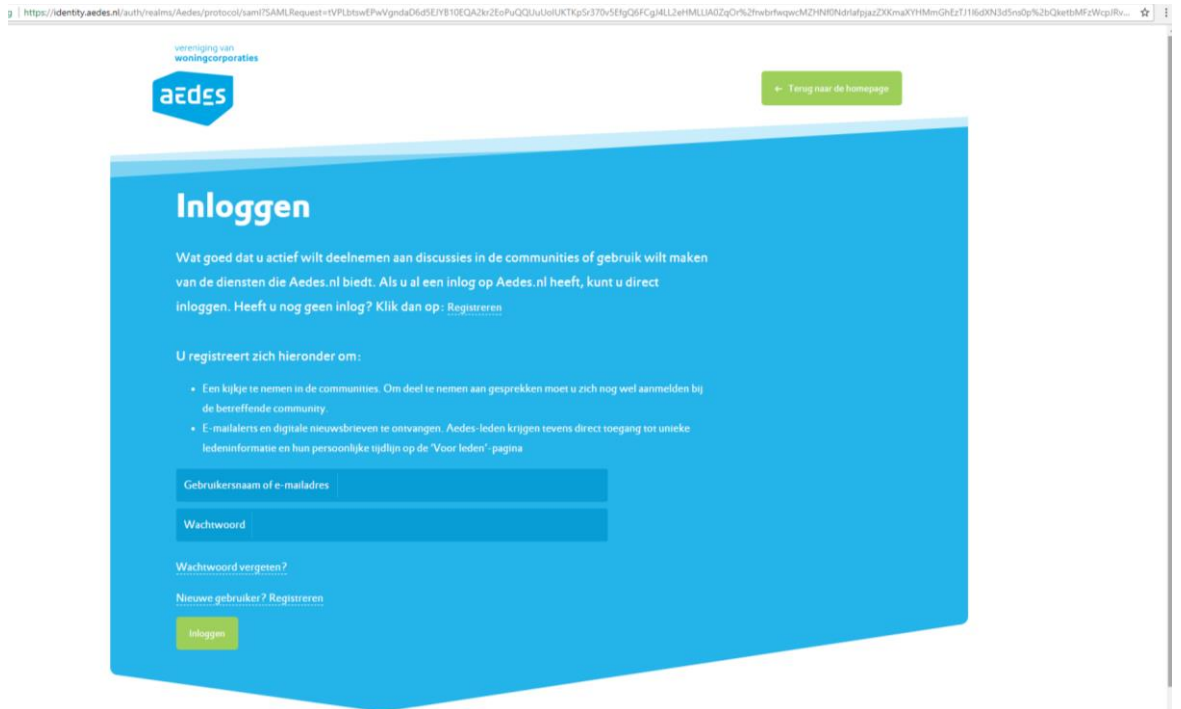

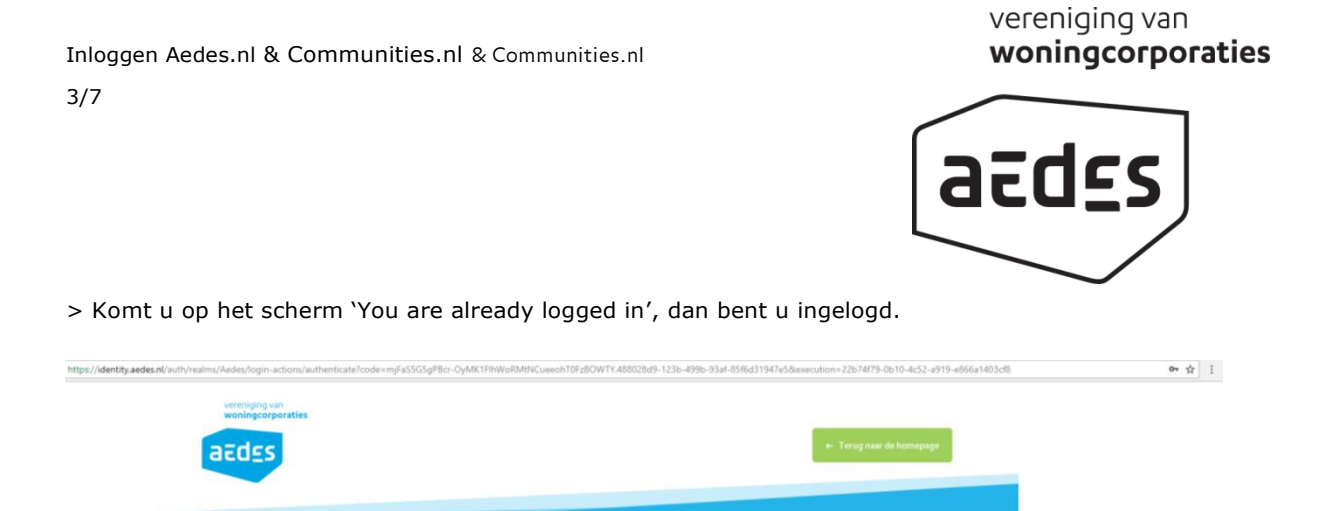

> Blijft u op hetzelfde scherm en krijgt u geen melding? Probeer dan nog een keer in te loggen.

You are already logged in.

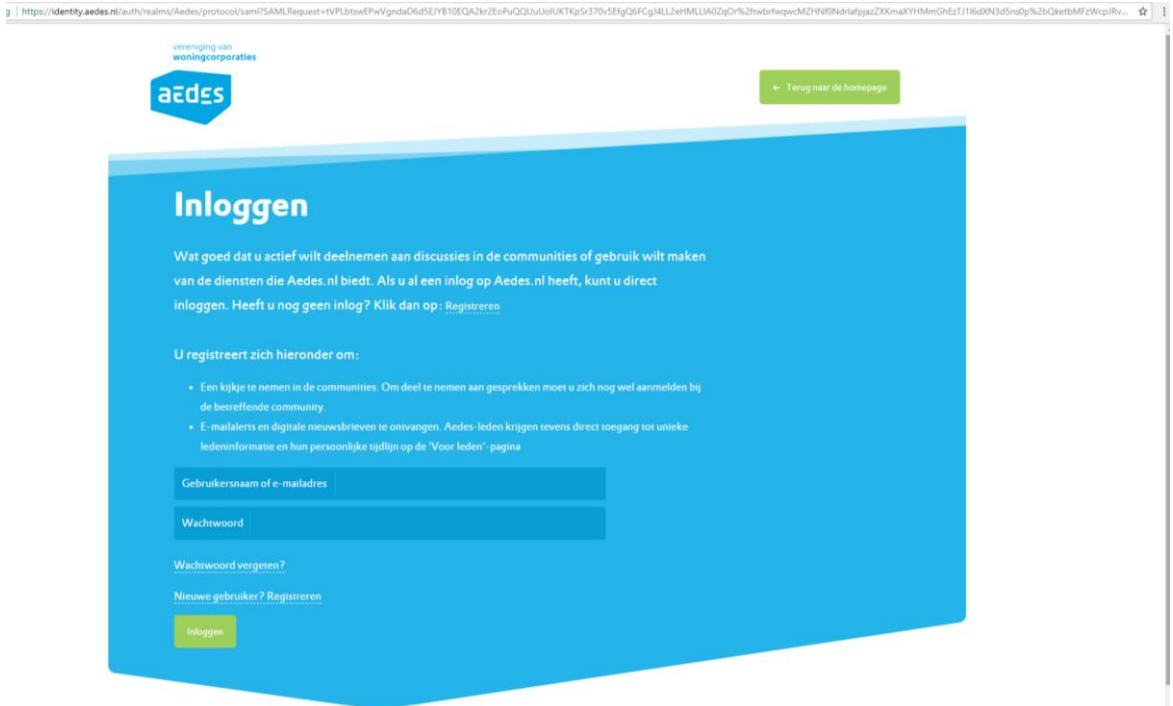

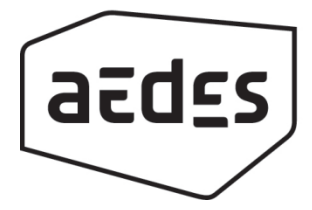

> Blijft u daarna wederom op hetzelfde scherm maar krijgt u nu de melding bovenin (in oranje balk) met de tekst 'Ongeldige gebruikersnaam of wachtwoord'? Dan kan het zijn dat u een typfoutje heeft gemaakt, dat u bij ons bekend was met een ander e-mailadres of dat er een ander wachtwoord hoort bij dit account. Probeer het nog een keer.

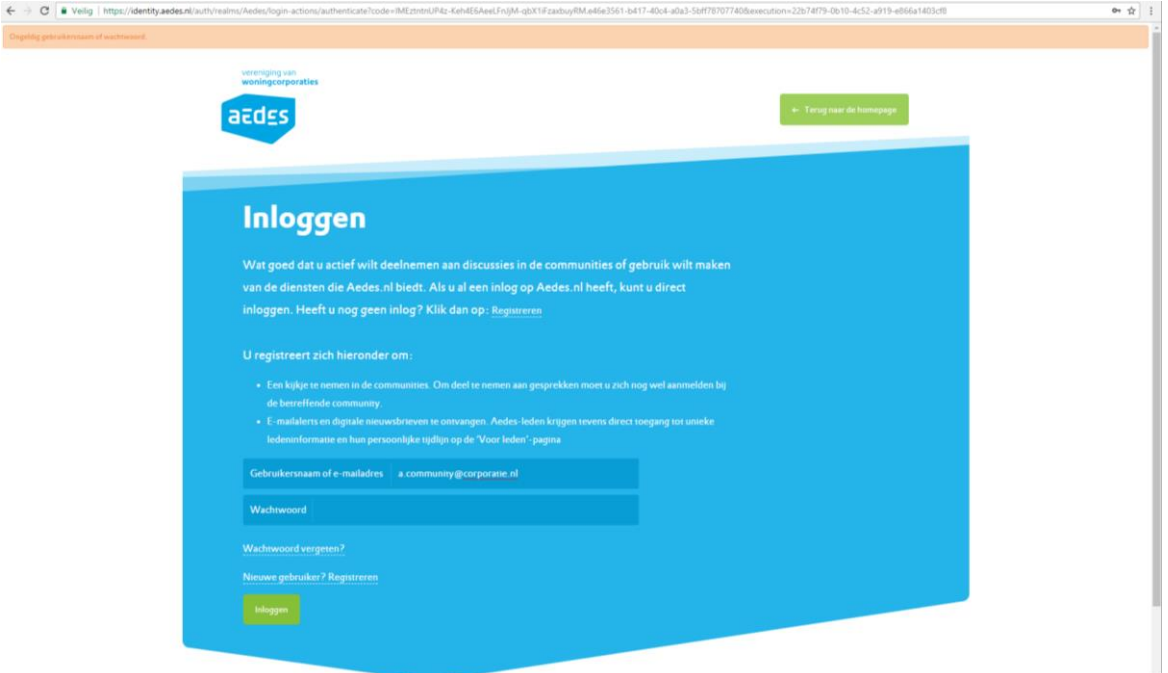

> Krijgt u wederom dezelfde melding? Weet u zeker dat u al een account had op Aedes.nl (ontvangt u alerts en/of nieuwsbrieven van Aedes per mail)? Vraag dan met het juiste e-mailadres een nieuw wachtwoord aan via Wachtwoord vergeten.

Inloggen Aedes.nl & Communities.nl & Communities.nl 5/7

vereniging van woningcorporaties

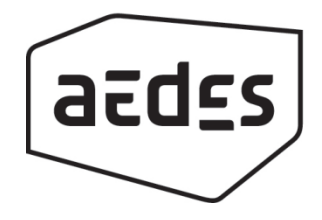

#### **2. Wachtwoord vergeten?**

> U komt op onderstaand scherm. Vul uw e-mailadres in. Blijft u op hetzelfde scherm en krijgt u geen melding? Probeer dan nog een keer in te loggen. Krijgt u geen melding? Neem dan contact op via [communities@aedes.nl](mailto:communities@aedes.nl) en benoem welke stappen u al heeft doorlopen.

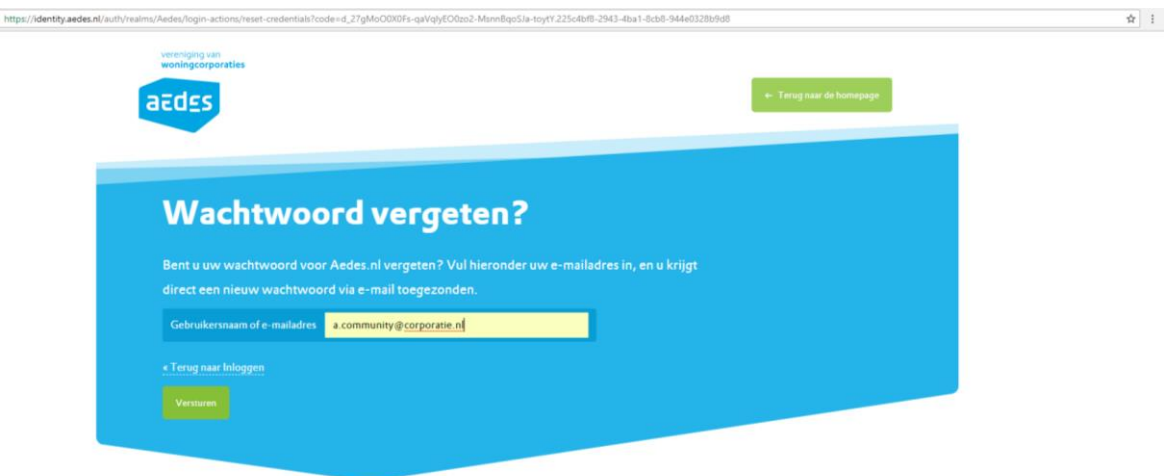

> Krijgt u bovenin een groene balk te zien? Dan gaat het goed en krijgt u een e-mail toegestuurd met een link om uw wachtwoord aan te passen.

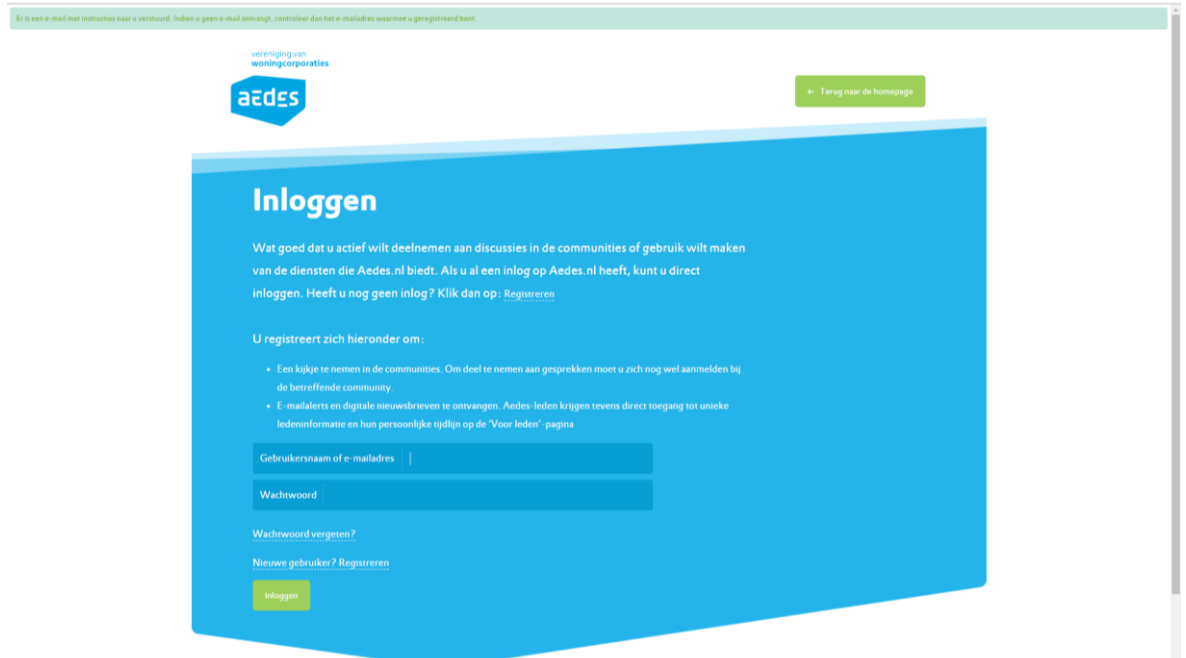

Inloggen Aedes.nl & Communities.nl & Communities.nl 6/7

## vereniging van woningcorporaties

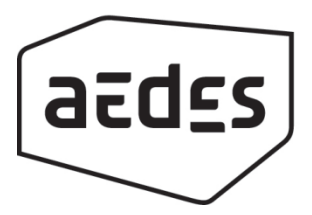

> U ontvangt een e-mail zoals onderstaande e-mail. Klik op de link en pas uw wachtwoord aan. Met uw nieuwe wachtwoord kunt u inloggen op Aedes.nl

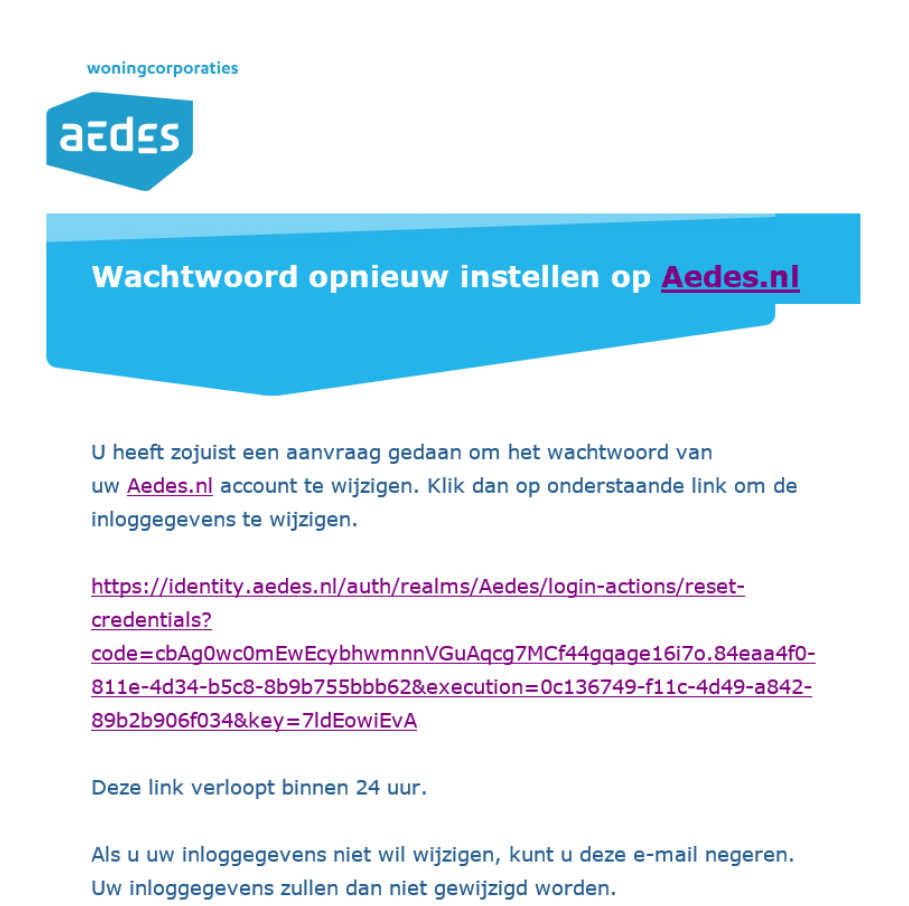

> Ontvangt u geen e-mail? Controleer dan uw spam (dit kan een map in uw eigen e-mailbox zijn maar het kan ook zijn dat uw ICT-afdeling de spambox beheert. Zoekt u dan naar bovenstaande e-mail van de afzender [Aedesmedia@aedes.nl\)](mailto:Aedesmedia@aedes.nl). Heeft u geen e-mail ontvangen? Neem dan contact op via [communities@aedes.nl](mailto:communities@aedes.nl) en benoem welke stappen u al heeft doorlopen.

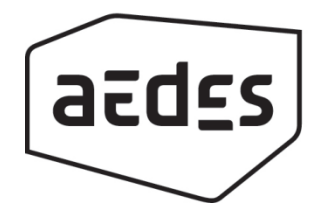

#### **3. Heeft u nog geen account op Aedes.nl?**

Om o

> Klik dan op Registreren, vul uw gegevens in en klik op Registreren. Na registratie bent u ingelogd of kunt u inloggen en vervolgens klikken op communities.nl (bovenin op de homepage van Aedes.nl).

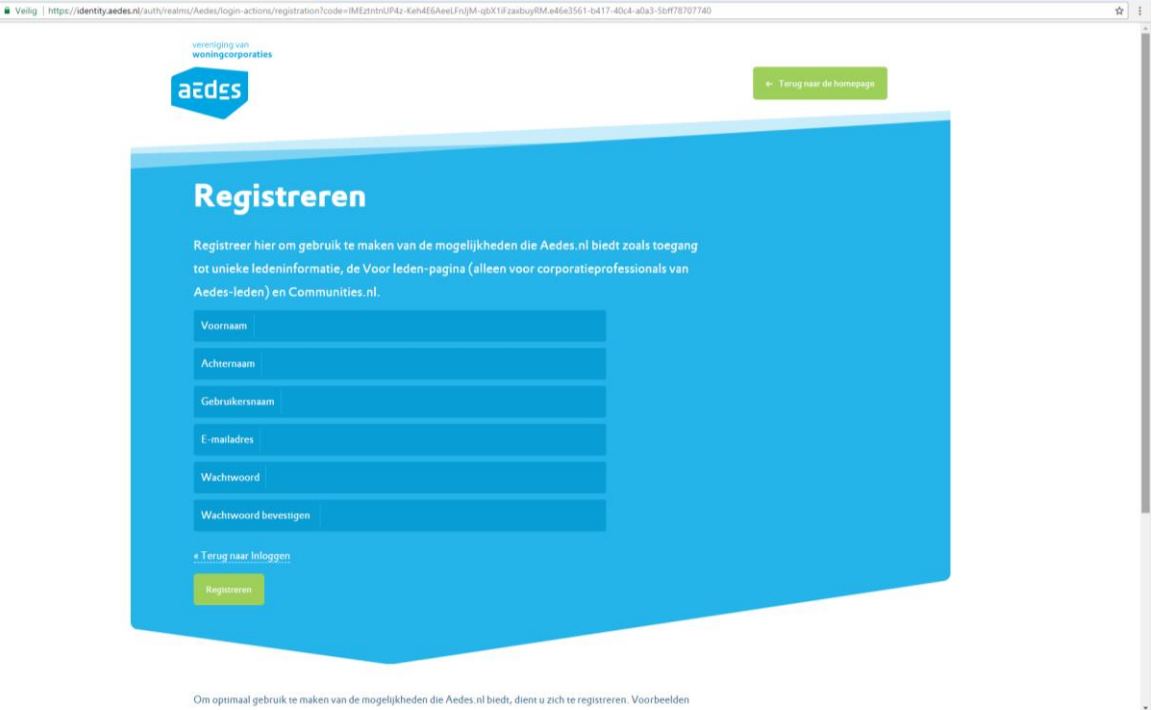

> Lukt registratie niet en blijft u op hetzelfde scherm? Probeer dan nog een keer te registreren. Lukt dit niet? Neem dan contact via [communities@aedes.nl](mailto:communities@aedes.nl) en benoem welke stappen u al heeft doorlopen.

> Krijgt u de melding e-mail is al in gebruik? Vraag dan u wachtwoord op via Wachtwoord vergeten, op de pagina Inloggen (zie pagina 5). .<br>A calculator acastronica calculation experience and  $0 + \frac{1}{2}$ 

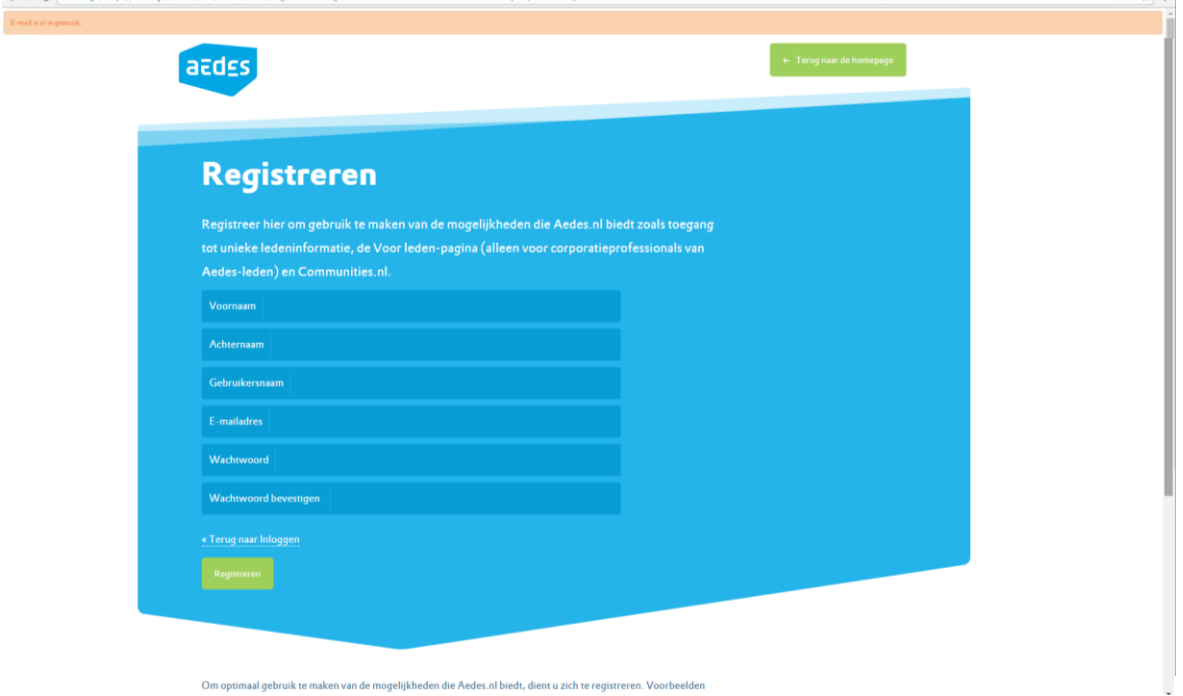